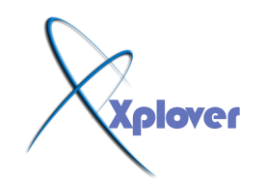

شرح عام لأنوائم الشبكات - بصورة

شرح عاء لأنواع الشبكات  $1 - 19 - 1 - 1$ **رٕمغُ ؽجىبد اٌؾبعت ئٌٝ : ----- 2**

بِســــــــــــــم الله الرحمن الرحيم

**( 1 ) ؽجىبد إٌذ ٌٍٕذ أٚ . Networks Peer-to-Peer** ( 2 ) شبكات الزبون *|المزود أو العميل|الخادم* . Client/Server Networks

**أٚالً / ؽجىبد إٌذ ٌٍٕذNetworks Peer-to-Peer :**

المقصود بشبكات الند للند أن الكمبيوترات في الشبكة يستطيع كل منها تأدية وظائف الزبون و المزود في نفس الوقت ، و بالتالي فإن كل جهاز على الشبكة يستطيع تزويد غيره بالمعلومات و في نفس الوقت يطلب المعلومات من <sup>َ</sup>غيره من الأجهزة المتصلة بالشبكة . اذا تعريف شبكات الند للند <u>:</u> هي شبكة كمبيوتر محلية LAN مكونة من مجموعة من الأجهزة لها حقوق متساوية و لا تحتوى علَّ*ى* مزود Server مخصص بل كل جهاز في الشبكة ممكن أن يكون مزودا أو زبونا . وهذا النوع من الشبكات يطلق عليه أيضا اسم مجموعة عمل أو . Workgroup وهي عادة تتكون من عدد قليل من الأجهزة لا يتجاوز العشرة ¸يستطيع أعضاء مجموعة الع*مل ر*وَية البيانات و الموارد المخزنة على أى من الأجهزة المتصلة بالشبكة و الإستفادة منها وتعتبر شبكات الند للند مناسبة لإحتياجات الشبكات الصغيرة و التي ينجز أفرادها مهام متشابهة ، ونشاهد هذا النوع من الشبكات ف*ي* مكاتب التدريب على استخدام الحاسوب مثلا . إِذا، ماه*ي* الحالات المناسبة لهذا النوع من الشبكات ؟ : **( 1 )** أن يكون عدد الأجهزة في الشبكة لا يتجاوز العشرة . ل 2 ) أن يكون المستخدمون المُفترِضون لهذه الشبكة متواجدون في نفس المكان العام الذي توجِد فيه هذه الشبكة <sub>-</sub> <mark>( 3 )</mark> أن لا يكون أمن الشبكة من الأمور ذات الأهمية البالغة لديك . <mark>( 4 )</mark> أن لا يكون في نية المؤسسة التي تريد إنشاء هذه الشبكة خطط لتنمية الشبكة و تطويرها في المستقبل القريب <u>.</u>

ماه*ي* مميزات شبكات الند للند ؟:

**( 1 )** من المميزات الرئيسة لشبكات الند للند هو أن تكلفتها محدودة .

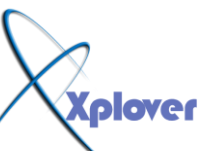

**.** 

**( 2 ) هذه الشبكات لا تحتاج إلى برامج إضافية على نظام التشغيل . ( 3 ) لا تحتاج إلى أجهزة قوية ، لأن مهام إدارة موارد الشبكة موزعة على أجهزة** الشبكة و ليست موكلة إل*ى* جهاز مزود بعينه <sub>-</sub> ( 4 ) تثبيت الشبكة وإعدادها في غاية السهولة ، فكل ما تحتاجه هو نظام تشبيك بسيط من أسلاك موصلة إل*ى* بطاقات الشبكة في كل جهاز كمبيوتر من أجهزة الشبكة <u>.</u> ماه*ي* العيوب الأساسية لشبكات الند للند؟ : هو أنـها غير منـاسبة للشبكات الكبير ة و ذلك لأنـه مـع نمو الشبكة و زيـادة عدد المستخدمين تظهر المشاكل التالية : ( 1 ) تصبح الإدارة اللامركزية للشبكة سببا في هدر الوقت و الجهد و تفقد كفاءتها . **( 2 )** يصبح الحفاظ على أمن الشبكة أمرا في غاية الصعوبة . -مع زيادة عدد الأجهزة يصبح إيجاد البيانات و الاستفادة من موارد الشبكة أمرا مزعجا لكل مستخدم*ي* الشبكة.

> ثانياً /شبكات الزبون / المزود أو الع*ميل/*الخادم **Client / Server Networks**

إذا تعريف شبكات الزبون/ المزود : المزود قد يكون جهاز كمبيوتر شخص*ي* يحتوى على مساحة تخزين كبيرة و معالج قوى وذاكرة وفيرة ، كما أنه من الممكن أن يكون جهاز مصنوع خصيصا ليكون مزود شبكات و تكون له مواصفات خاصة <sub>-</sub> شبكات الزبون / المزود هذه الشبكات تكون قائمة على مزود مخصص و يكون عمله فقط كمزود و لا يعمل كزبون كما هو الحال في شبكات الند للند ، و عندما يصبح عدد الأجهزة في شبكات الزبون *|* المزود كبيرا يكون من الممكن إضافة مزود آخر ، أي أن شبكات الزبون /المزود قد تحتوي عل*ى* أكثر من مزود واحد عند الضرورة و لكن هذه المزودات لا تع*مل أبدا كزبائن ، وفي هذه الح*الة تتوزع

المهام على المزودات المتوفرة مما يزيد من كفاءة الشبكة

لنلق الآن نظرة على مميزات شبكات الزيون / المزود و التي تتفوق فيها على شبكة الند للند <del>ـ</del> **( 1 ) إٌغخ االؽز١بىٟ ٌٍج١بٔبد ٚفمب ٌغذٚي صِٕٟ ِؾذد . ( 2 ) ح**ماية البيانات من الفقد أو التلف . **( 3 ) رذُّ آالف اٌّغزخذٓ١ِ .** <mark>( 4 )</mark> تزيلُ الحاجة لجعل أجهزة الزبائن قوية وبالتال*ي من* الممكن أن تكون أجهزة رخيصة بمواصفات متواضعة <sub>-</sub> ( 5 ) في هذا النوع من الشبكات تكون موارد الشبكة متمركزة في جهاز واحد هو المزود مما يجعل الوصول إلى المعلومة أو المورد المطلوب أسهل بكثير مما لو كان موزعا على أجهزة مختلفة ، كما

يسهل إدار ة البيانات و التحكم فيها بشكل أفضل <sub>-</sub> **( 6 ) ْ٠زجش أِٓ اٌؾجىخ Security ِٓ أُ٘ األعجبة العزخذاَ ؽجىبد اٌضثْٛ / اٌّضٚد ، َٔشا**  للدرجة العالية من الحماية الت*ي* يوفّر ها المزود من خلال السماح لشخص واحد (أو أكثر عند الحاجة) هو مدير الشبكة Administrator بالتحكم في إدار ة موارد الشبكة و إصدار أذونات للمستخدمين للاستفادة من الموارد التي يحتاجونـها فقط و يسمح لـهم بالقراءة دون الكتابـة إن كان هذا الأمر ليس **من تخصصهم .** 

هناك عدة أنواع للمزودات من حيث عملها بشكل عام بغض النظر عن نظام التشغيل المستخدم :

**( 1 ) ِضٚداد ٍِفبد . Servers File ( 2 ) ِضٚداد اٌيجبّخ . Servers Print**

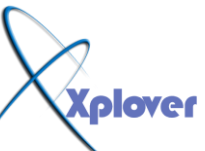

**( 3 ) ِضٚداد ريج١مبد أٚ ثشاِظ . Servers Application ( 4 ) ِضٚداد ارقبالد . Servers Communication ( 5 ) مزودات قواعد بيانات . Database Servers** شبكة الند للند (peer-to-peer networking) كل جهاز مساو لجهاز آخر ، ولا يوجد مصدر تحكم واح*د* أَما فَي شبكة العميل/الخادم (client/server networking) فإن جهاز واحد يع*مل* كمركز تحكم ويقوم بوصل بقية الأجهزة مع بعضها البعض مو إصفات شبكة الند للند : **( 1 )** تستطيع المشاركة في الملفات والطابعات والمودم. **( 2 )** أي شخّص يستطيع الاتصال بالشبكة. ( **3 )** أي شخص يستطيع الولوج لكل الملفات وأجهزة الكومبيوتر الموجودة داخل الشبكة وبدون .<br>اي تصريحات للدخول وعلى أكثر من جهاز واحد ف*ي* نفس الوقت <u>.</u> **( 4 )** لا يوجد مستودع مركزي للملفات. **( 5 )** كل مستخدم في الشبكة يقوم بتركيب نظام الحماية . <mark>( 6 )</mark> عملينا التركيب والصيانة سهلة **( 7 ) رىٍفخ لٍ١ٍخ. ( 8 ) ارغبُ ِؾذٚد ٌٍؾجىخ.** <mark>( 9 )</mark> تناقل البيانات يتم عن طريق الولوج للملفات المشتركة في الكومبيوترات مباشرة. مواصفات شبكة الخادم والوكيل : **( 1 )** تستطيع المشاركة في الملفات والطابعات والمودم . **( 2 ) فقط الأشخاص المصرح لهم يستطيعون الاتصال بالشبكة** . <mark>( 3 )</mark> يتم الدخول على الملفات والكومبيوترات المتصلة بالشبكة من خلال تصريح معين يحتوى على اسم المستخدم المع*نى و*كلمة السر الخاصة به **( 4 ) ٛ٠عذ ِغزٛدُ ِشوضٞ ٌٍٍّفبد. ( 5 )** يوجد نظام حماية مركزي. <mark>( 6 )</mark>عمليتا التركيب والصيانة صعبة. **( 7 )** تكلفة متوسطة إلى عالية. <mark>( 8 )</mark> اتساع غير محدود للشبكة. **( 9 ) وجود متحكم واحد يسمح بإعطاء التصاريح لدخول الشبكة أو تناقل المعلومات والدخول إلى** الكومبيوتر ات المتصلة بالشبكة <u>.</u> ( <mark>10 )</mark> تناقل البيانات يتم عن طريق الاتصال بالملفات المشتركة في الكومبيوترات المشتركة **بِالشّبكة مباشرة (بعد إدخال التصريح) أو عمل صفحة تناقل معلومات (FTP) خاصة.** 

#### مكه نات الش*ى*كة

تتكون الشبكة من عدة مكونات، من أهمها: كرت الشبكة، الكيابل، اجهزة الربط. وفيما يل*ى* سنتعرف عل*ی* کل منها.

#### **أٚالً / وشد اٌؾجىخ:NIC**

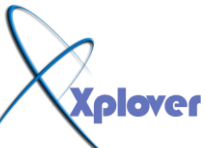

لكرت الشبكة مخارج مثل مخارج الفاكس موديوم من الخلف لشبك نـهايـة الكبل وتركيب كرت الشبكة بسيط جدا حيث يوضع الحافة السفل*ي* في منفذ خالي في ألوحة الام Mother Board و من ثم يتم تعريف الكرت .... و لا يهم المصنع الذ*ي* صنع الكرت ولكن المهم هو نوع الشبكة الت*ي* **سيعمل عليها.** 

ويوجد في يومنا هذا فقط ثلاث أنواع من كروت الشبكة كل منها له وظيفة مختلفة وإستعمال أيضاً مختلف وف*ي* الجدول التالي توضيح لكل نوع

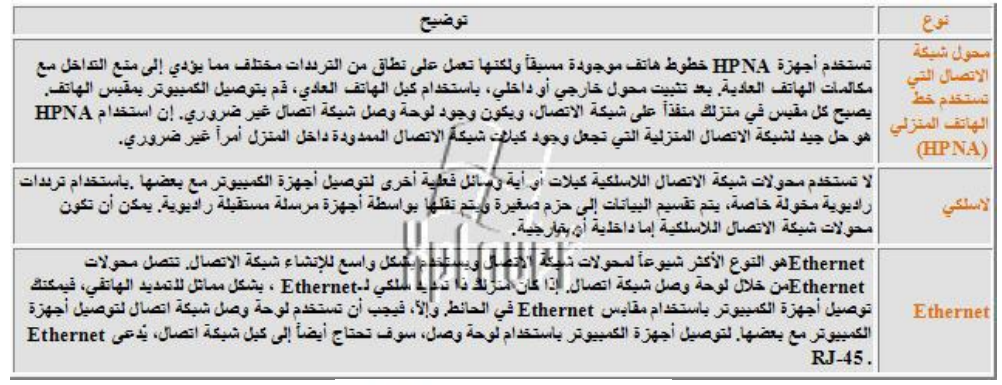

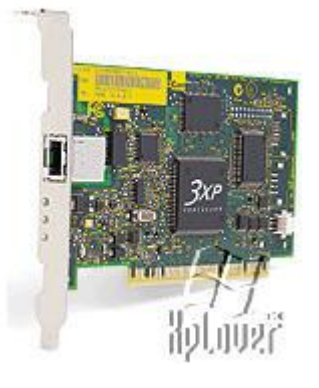

لتركيب كرت الشبكة ف*ي* صندوق الكمبيوتر (CASE) ،،، يتم ذلك وفق الخطوات التالية :

**( 1 ) ئىفبء عٙبص اٌىّجٛ١رش ، ٔٚضُ عٍه اٌىٙشثبء ِٕٗ ،،**

**( 2 ) لُ ثٕضُ غيبء عٙبص اٌىّجٛ١رش اٌـ. case( (**

( 3 ) ألق نظرة على اللوحة الأم بداخل الجهاز، ستجد أن هناك منافذ أو شقوق (Slots**)** لم يتم اسَتخذامها، وهذه الصّورة توضحُ هذه الشقوق، ويظهر هنا النوعين (PCI) وهوَ المهم لذينا الآن، والشق (ISA) وهذا تم الاستغناء عنه ولم يعد له مكان في الإصدارات الجديد من الـ mother **board .**

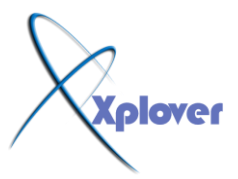

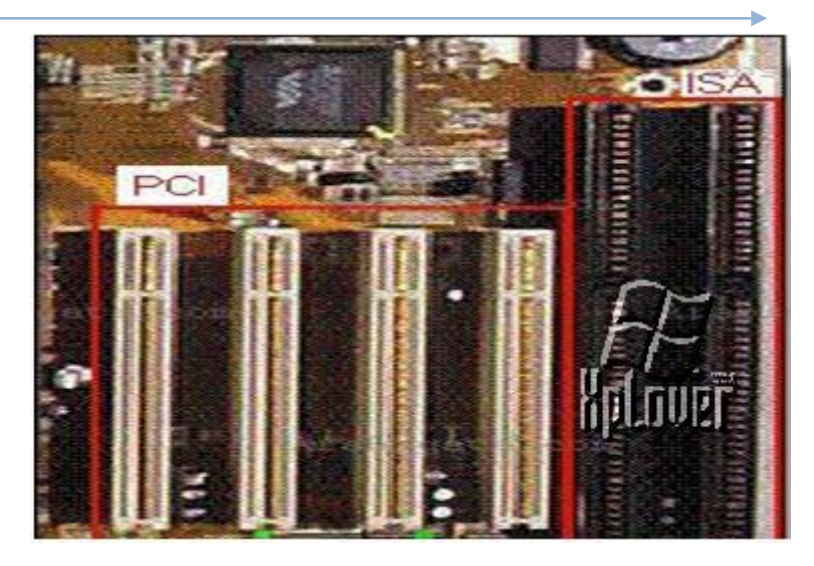

**( 4 ) اْ٢ ؽذد اٌؾك (Slot (اٌّيٍٛة ٚمِ وشد اٌؾجىخ ف..ٗ١ ٚلُ ثٕضُ اٌميْخ اٌؾذ٠ذ٠خ اٌّمبثٍخ**  لمُّه وال**ُع**مودية عليه .. كما في الْصورة:

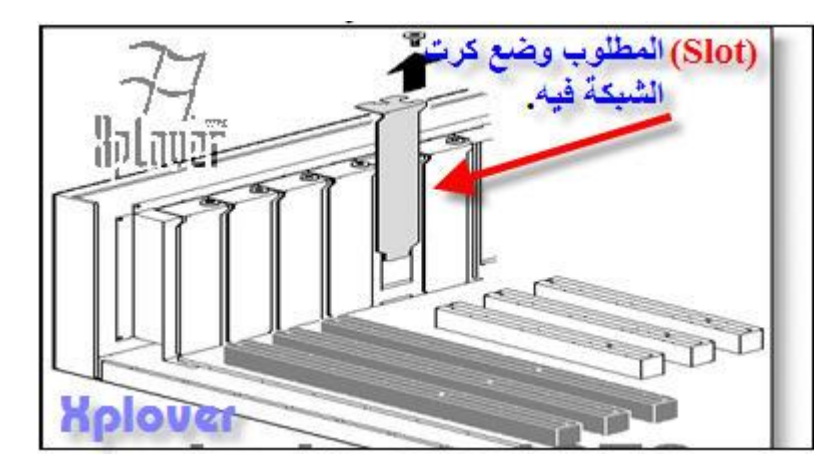

( 5 ) قم بوضع كرت الشبكة في هذا الشق ، مع توخي الحذر ، بحيث يكون بشكل مستقيم عند نزُوله في الشق ، مع الحركة الخَفيفة يمينا ويسارا عند التقائه بحواف الشق ،، وذلك ليتم التأكد من وضع الكّرت بشّكل جيد، وأيضا مع ملاحظة أن التلامسات الموجودة ف*ي* أسفّل كرت الشبكٰة قد اختفت كليا .. ثم قم بربط البرغي بشكل جيد ليثبت الكرت بالصندوق ،،،،،، انظر الصورة التالية <del>.</del>

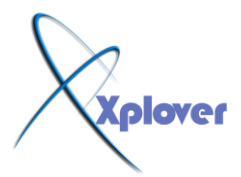

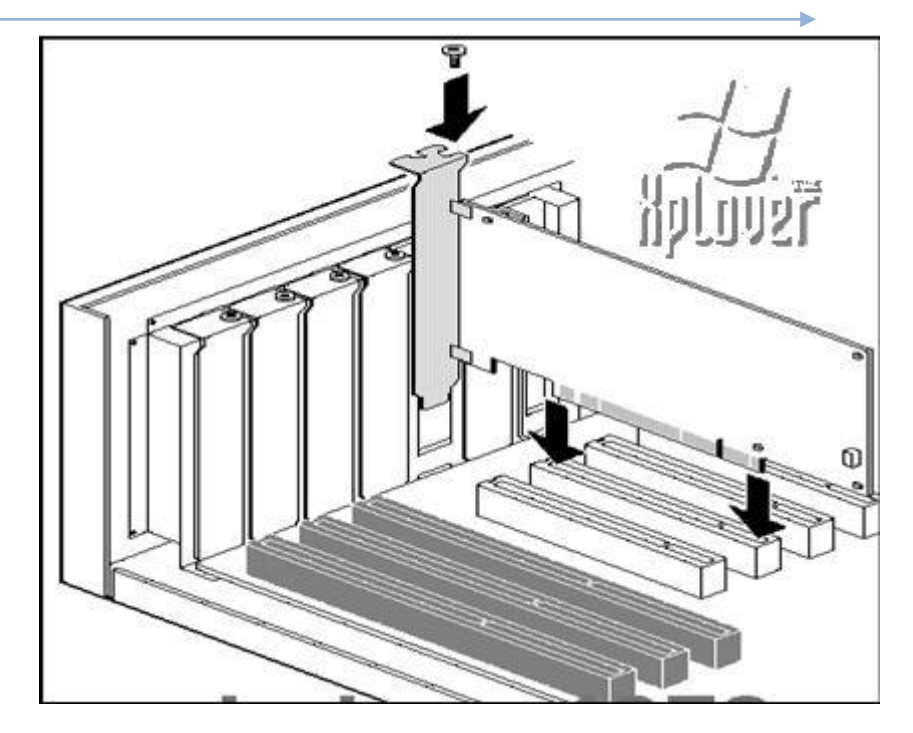

هناك أمر هام يجب أخذه بعين الاعتبار في ذلك ، ألا وهو ظاهرة الكهرباء الساكنة Static**)** (Electricity»، و هي تحدث في حالة أنّـه حدث اتصال مباشر بينك وبين قطعة صوفية (سجادة مَثَلًا)، أو بين معدن غير معزول،، فإنك في هذه الحالة تكون قد خزنت شحنة كهربائية كبيرة نوعا ما في جسمك، مقارنـة بفولتية الكمبيوتر وحسّاسية القطع الإلكترونيـة فيه، مما يؤدي لدمار إحداها ف*ي* حال**ة تم تلامس يدك مع هذه القطع الإلكتروني**ة،،

ولتجنب حدوث ذلك ، يجب عليك أن تمسك كرت الشبكة من الجهة التي تحتوى على معدن كما في الصورة التالية:

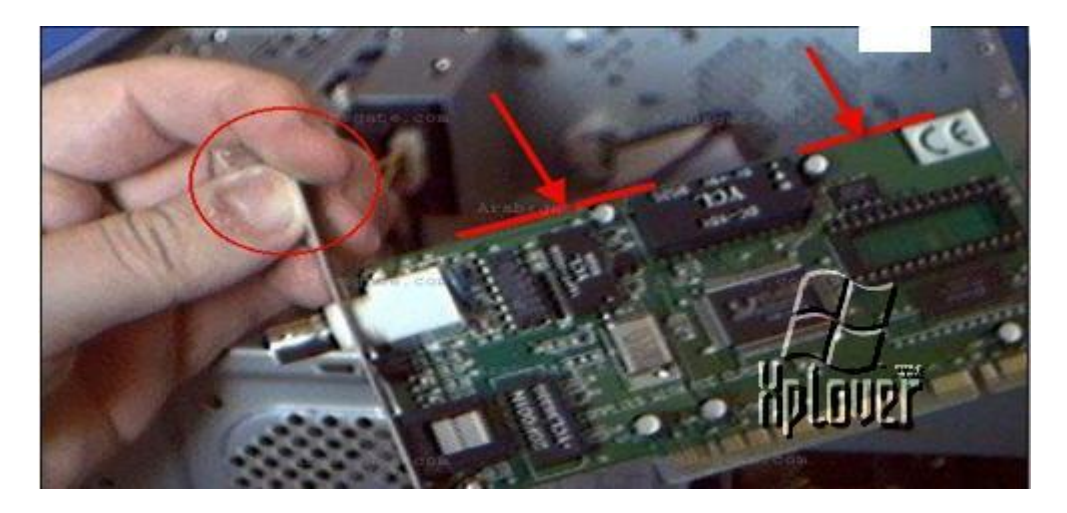

وعند الحاجة لضغط الكرت إلى المنفذ الخاص به على اللوحة الأم، فإنه يجب الضغط على المنطقة العليا من الكرت، كما هو موضح بالأسهم الحمراء <u>.</u>.

والآن لاحظ الصورة الخلفية لصندوق الكمبيوتر، حيث تم تركيب الكرت بشكل جيد، فكل ما عليك هو وضع الكيبل الخاص بالشبكة والذي قمت بع*م*له مسبقا ف*ي* فتحة كرت الشبكة الموضحة بالصورة التالية <del>:</del>

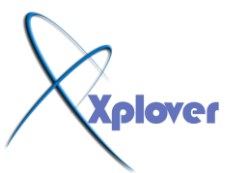

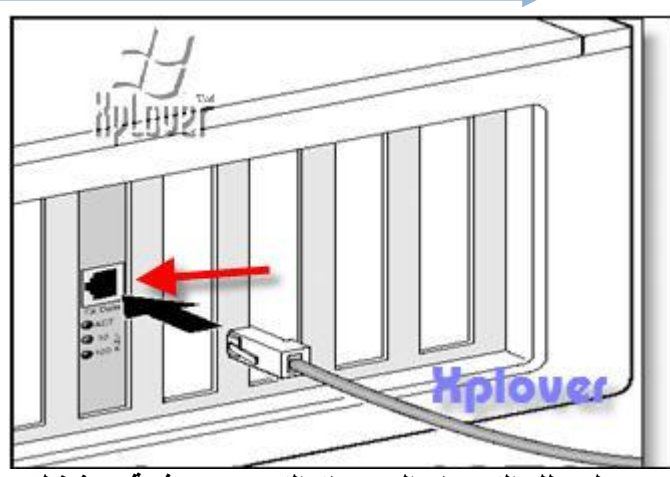

( 6 ) أعد توصيل سلك الكهرباء إل*ى جه*از الكمبيوتر ، ثم قم بتشغيله .. وتأتى الآن مرحلة إعطاء التّعريف المناسب لهذا الكرت ،،

في حالة الويندوز <mark>XP 2000/</mark>، فإن أغلب أنواع كروت الشبكة يتم التعرف عليها بشكل تلقائي،، أو أنّ تعريف كرت الشبكة يكون على شكل ملف تنفّيذي(Setup.exe) ،، ونـادرا ما يكون هناكّ كرت لم يتم التعرف عليه تلقائيا.. وطبعاً يجب الدخول إلى النظام في حالة المدير ..(Administrator) أَما في حالة الويندوز 98/ME ، فإن أغلب كروت الشبكة يتم التعرف على اسمُها، ومن ثم يتم طلب نسخة النظام ليقوم بتحميل بعض الملفات منه، وحسب الصور التالية <u>:</u>

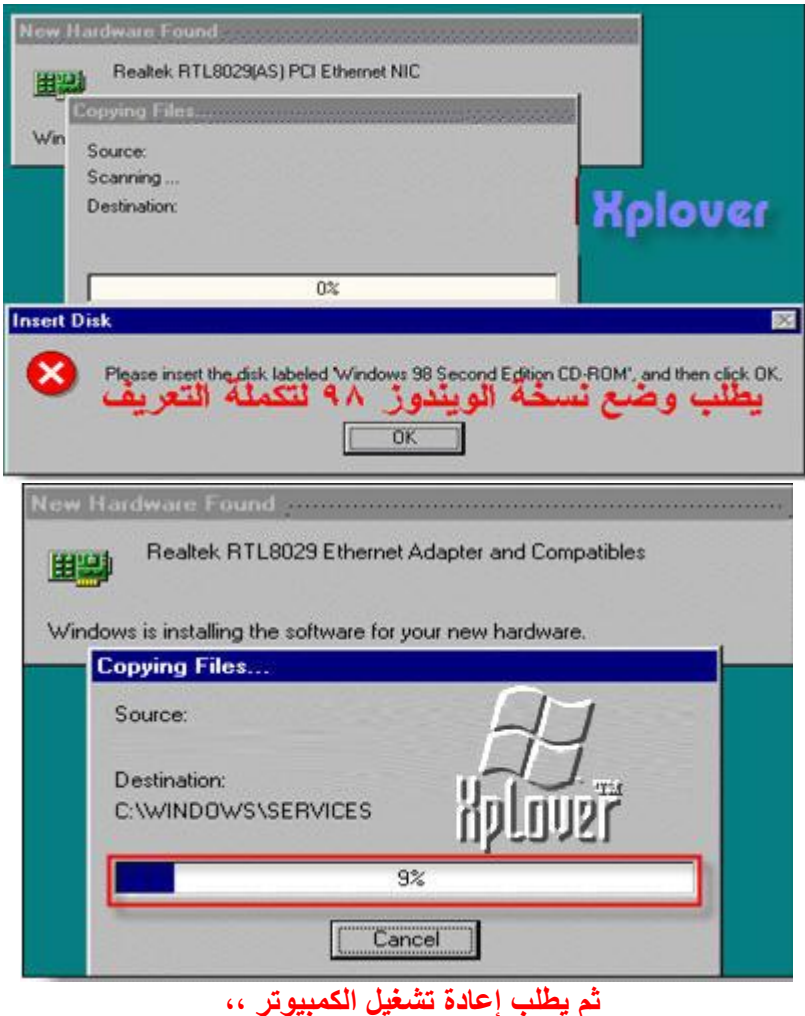

وبعد إعادة تشغيل الكمبيوتر ، وبالذهاب إلى خصائص (Properties**) جهاز الكمبيوت**ر (My Computer)، ثم إدارة الأجهزة (Device Manager) نتأكد من تعريف الكرت 100 %

**…** 

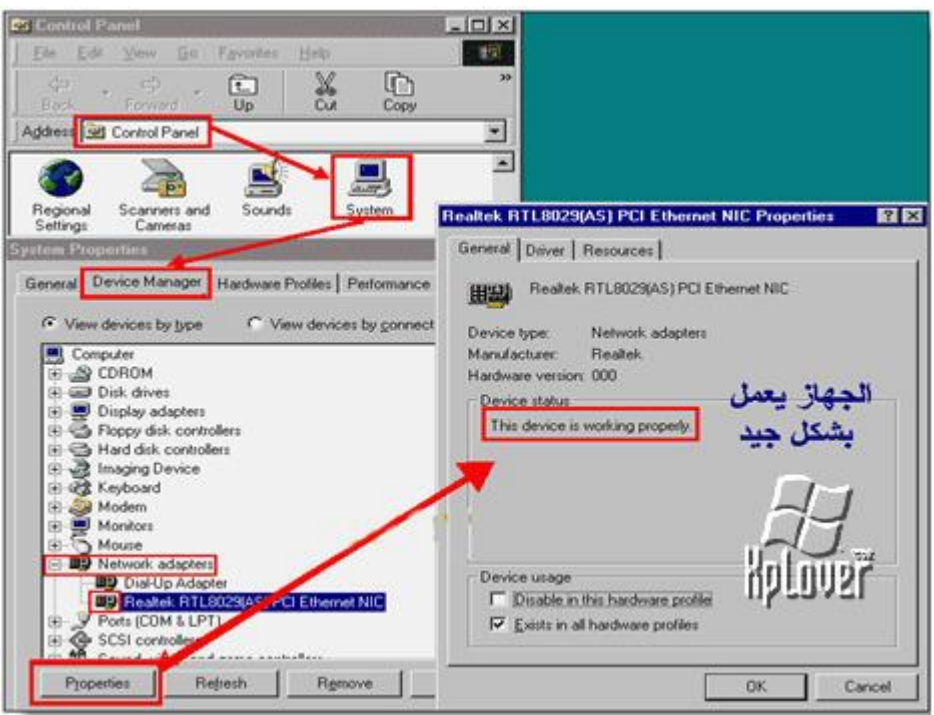

**صب١ٔبً / و١بثً اٌؾجىخ :**

كابلات الشبكة وظيفتها ه*ي* نقل البيانات بين الأجهزة مهما اختلف نوع الكيبل أو نوع التوصيل وتعتبر كابلات الشبكة من الأجزاء المهمة التي بدونها لا تعمل الشبكة و قد ظهرت العديد من أنواع الكابلات التي قد تصل لعشرات الأنواع و لكن <sup>ً</sup>في النهاية سوف تنحصر في الأنواع التالية <u>.</u>

## **1. اٌىجالد اٌّؾٛس٠خ. Cables Coaxial**

-تشبِه هذه الكبلات كبل التلفزيون الشهير وتأت*ي* بأشكال مختلفة والأكثر شهرة هي المستخدمة مع شبكات إثر نت الثخينـة و إثر نت الر فيعة. -تنتقل المعلومات فيها عل*ى* شكل اشارات كهربائ*ى*.

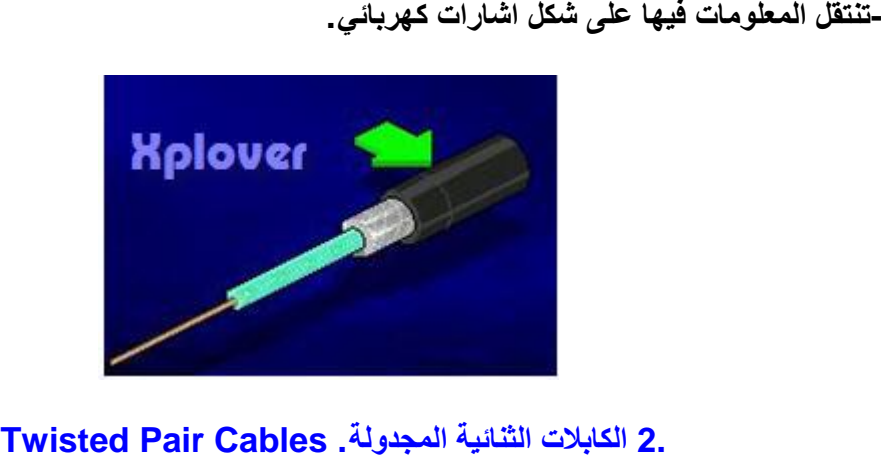

**-يوجد نوعان منهما و هي UTP :و. STP** 

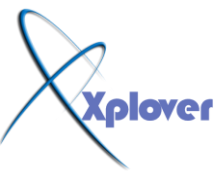

**-يوجِد من UTP عدة فئات ومن أهمها .Cat5, Cat6 :و هي تتكون من 4 أزواج، كل** زوج به سلکی*ن* مجدولین<u>.</u>

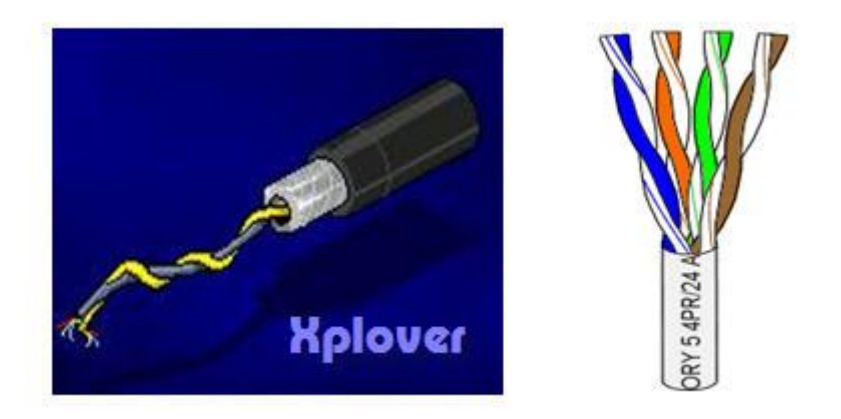

**-يستخدم مقبس من نوع 45- RJ لتوصيل كيبل الشبكة بكارت الشبكة** 

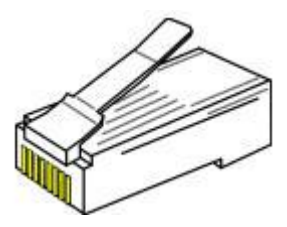

-هذه الكابلات أسهل ف*ي* عملية الانثناء من غير ها و هي منتشرة في هذا الوقت <u>.</u> **-تنتقل المعلومات فيها على شكل اشارات كهربائية .** -أقص*ى* بعد هو 200 متر - تضعف الإشارة كثيرا ببعد الجهاز الآخر.<br>Fiber Cables ألكابلات الضوئية.

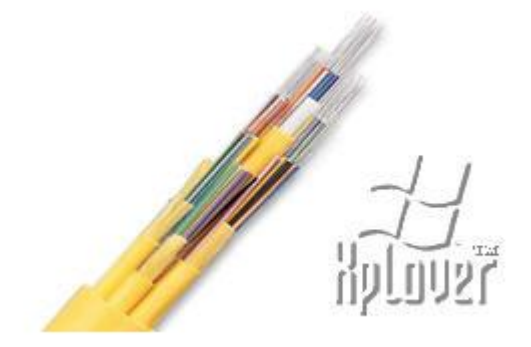

**-يعتمد هذا الكيبل في نقل البيانات على ألياف ضوئيّة** -تعتبر هذه الكابلات من التقنيات الحديثة حيث تتمتع بمعدل نقل بيانات عال*ي* جدا . -تنقل البيانات فيها عل*ى* صورة ضوع و لمسافات طويلة<sub>-</sub><br>كيفية إعداد وتركيب كيبل الشبكة

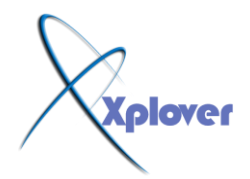

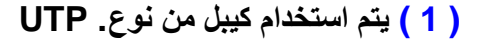

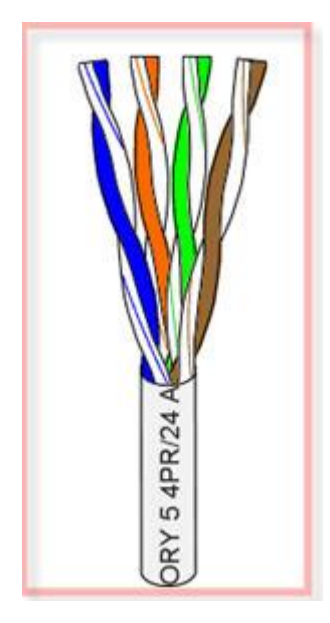

( 2 ) استخدام وصلة (45-RJ) وهو الوسيلة الت*ي* يتم توصيل الكابل بها:

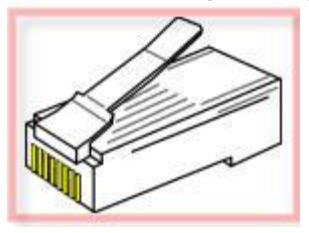

**( 3 )** يتم وصل الكيبل بالـ RJ- 45 عن طريق. (UTP crimping tool)

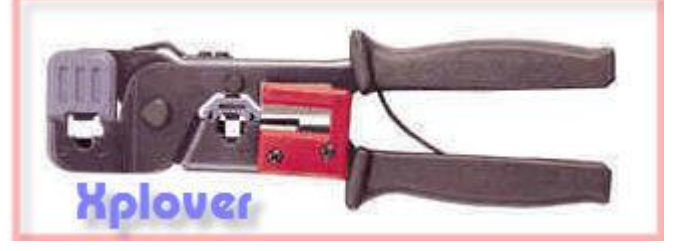

**( 4 )** توجد طريقتان لوصل الأسلاك باكـ : RJ-45

**أٚالً / ٍّٝ ِجذأ إٌذٌٍٕ-ذ:peer-to-peer**

يتم الربط بين جهازين فقط ، وتعتبر جميع الكمبيوترات المربوطة ف*ي* الشبكة متساوية من حيث **ا١ٌٍٛفخ اٌزٟ رإدٙ٠ب فٟ اٌؾجىخ ، ثّْٕٝ أٗٔ ال ٛ٠عذ وّجٛ١رش ٓ١ِْ رٕبه ثٗ ِٙبَ ِشوض٠خ وبٌـ** . serverوتتصل الأجهزة في شبكات الند-للند، مع بعضها بشكل مباشر ، فكما نعلم بأن الكيبل يحتوى بداخله 8 أسلاك صغيرة الحجم ، ولكل سلك لون مميز عن غيره، بحيث تسهل علينا عملية توصيلُ رأسين مع بعضهما البعض وتسمى توصيلة الكيبل بين الجهازين بالكروس كيبل-Cross**) (Cableها بِالشكل التالي:** 

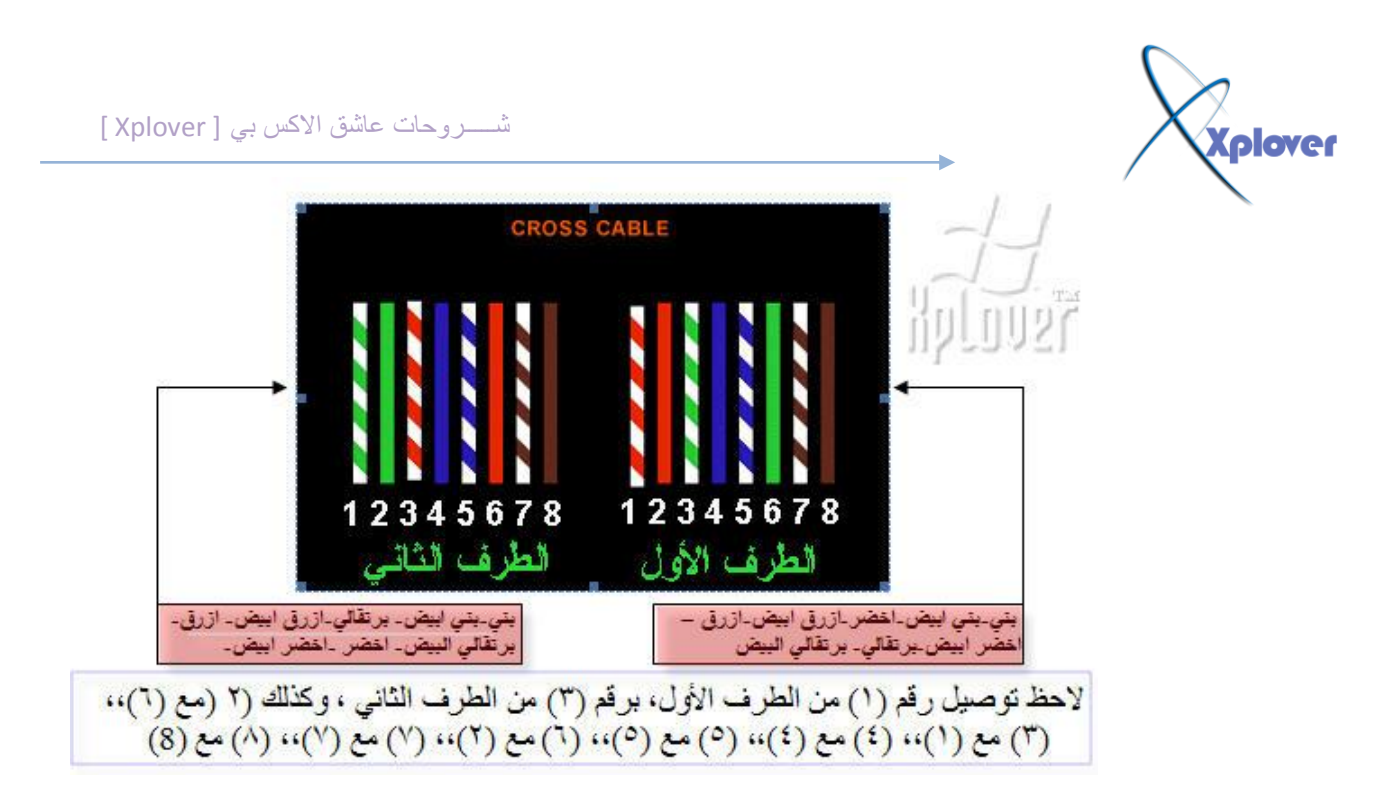

لاحظ توصيل رقم (1) من الطرف الأول، برقم (3) من الطرف الثاني ، وكذلك (2) مع (6)،، (3) **) 8( ِِ )8( ،،)7( ِِ )7( ،،)2( ِِ )6( ،،)5( ِِ )5( ،،)4( ِِ(4) ،، (1)ِِ**

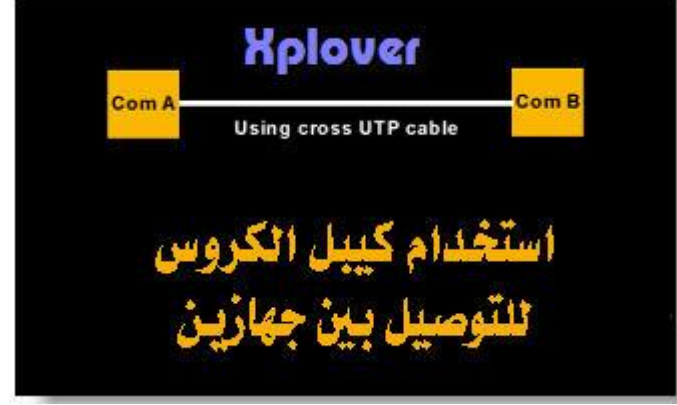

شانياً / مبدأ الزبون/المزود:client/server

فْفي شبكات الزبون/المزود، يسمى الكمبيوتر المركزي، الذي يوفر البرامج والبيانات لغيره، المزود server، فيما ي*سمى* كل من الكمبيوترات التي تتصل به، الزبونclient ، كما تحتاج لوجود **Hup . ٚأswitch**  وتتطلب شبكات الزبون/المزود نظام تشغيل شبك*ي* مثل وندوز 2000 سيرفر<sub>.</sub> أَما التوصيلة الشائعة في حالة توصيل الأجهزة مع الهب ، فتسمى توصيلة ستريت ..(Straight) أو (واحد لواحد(، حيث أنـه لا يوجد تبـادل بين أرقام الأسلاك لكل طرف،، ويتم التوصيلَ وفقا للمخطط

ا**لتالي :** 

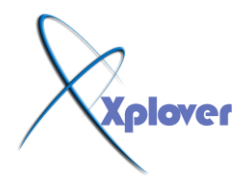

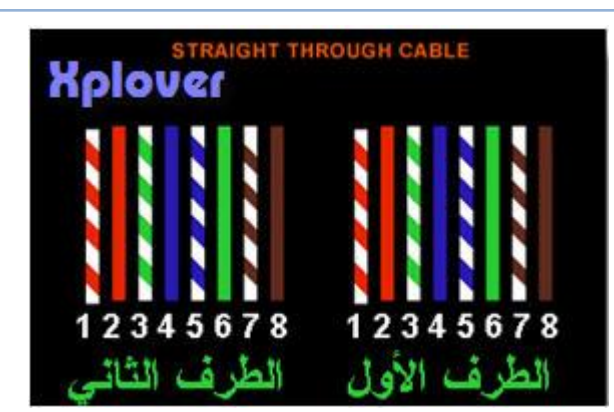

بني-بني ابيض-اخضر-ازرق ابيض-ازرق -اخضر ابيض-برتقالي- برتقالي البيض

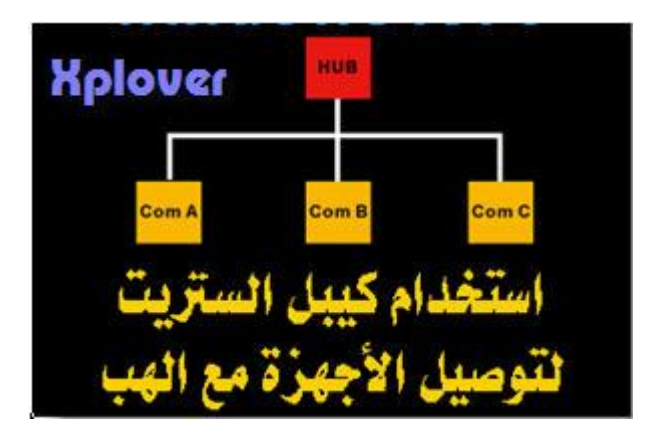

وبِإمكانك الآن أن تقوم بكبس رووس الكيبل للطرفين،، والصور التالية تساعدك على ذلك -:

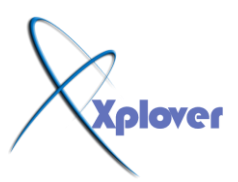

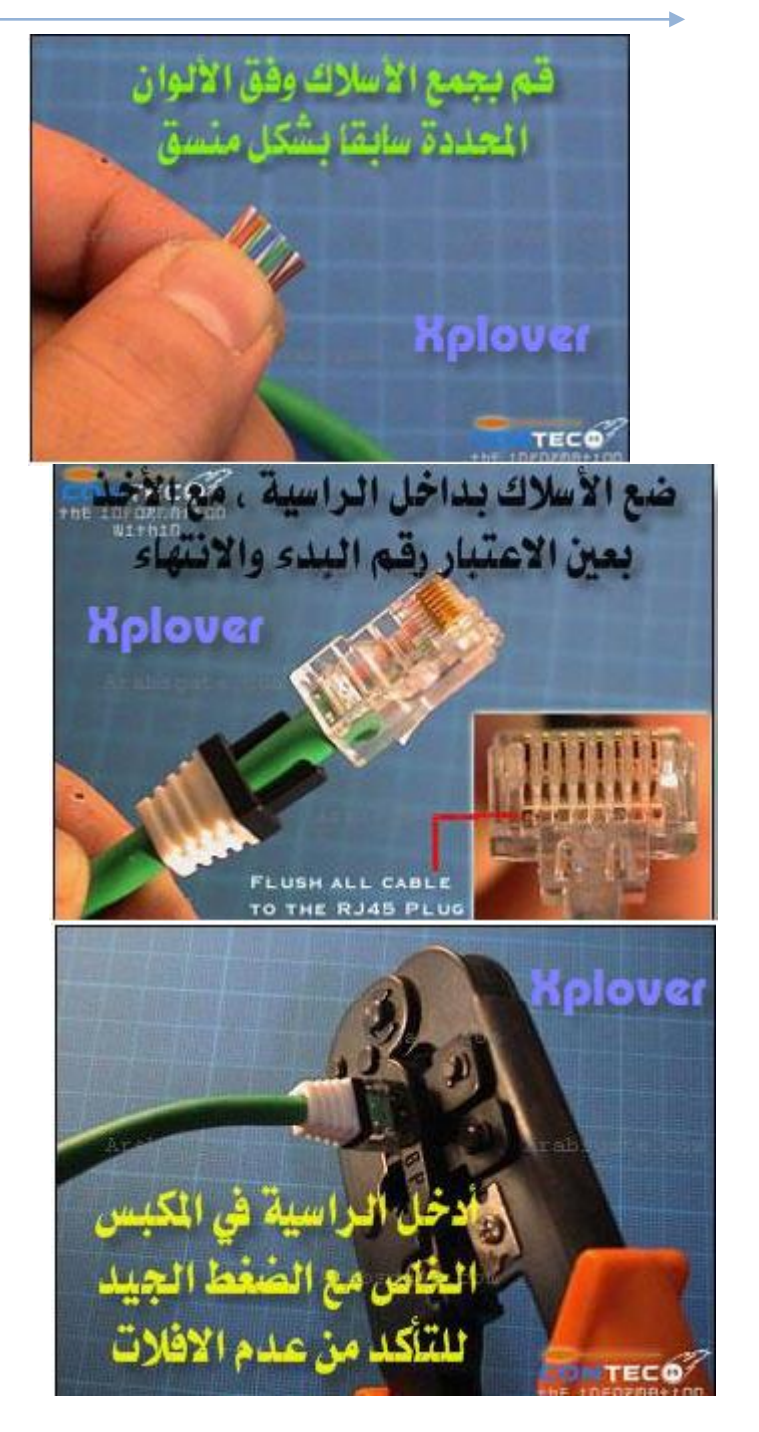

ثالثا / بعض الأجهزة التي تستخدم في ربط الشبكات<del>:</del>

في هذا الجزء سوف يتم التحدث عن استخدام ,repeater ,bridge, router, switch ) **Hub and gateway )** 

**ِ1-ىجش اٌّٛعخ( Repeater(** 

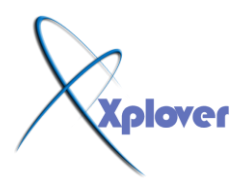

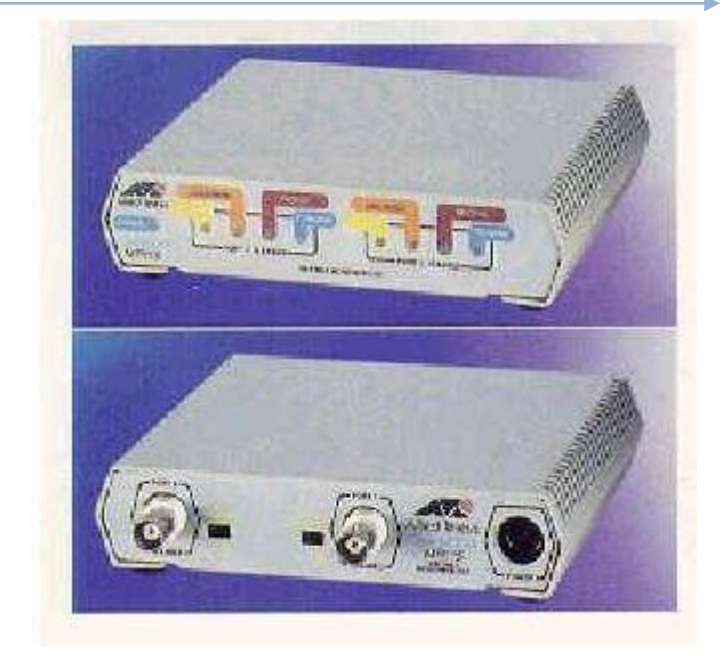

إنْ ال Repeater ماهر إلا مكبر للموجة الكهربية الموجودة على كابلات النقل أي أنه يع*م*ل كمكبر للإشارة ، لا يؤثّر على محتوى الإشارة التي يتم تكبير ها ، هو فقط يتسلم البيانات ويعيد إرسالها مرة أخرى بلا تعديل، لهذا فان ال Repeater لا يربط بين شبكتين مختلفتين، انه يربط بين أجزاء شبكة **ٚاؽذح .**

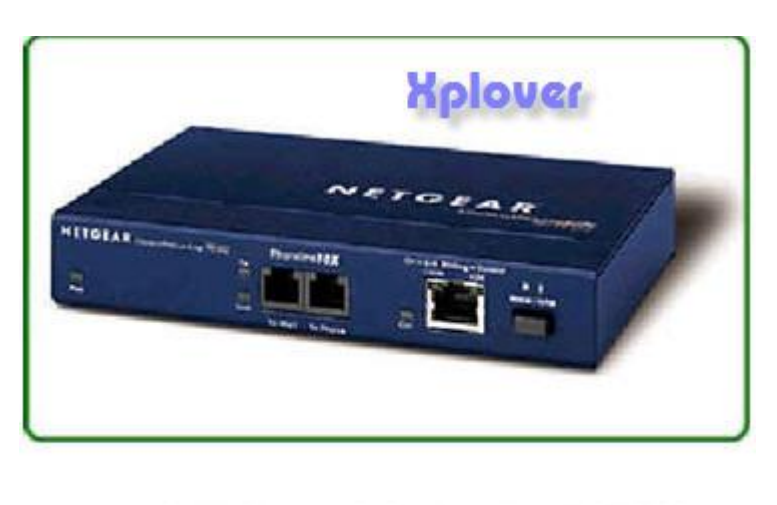

# **2-اٌىٛثشٞ ( Bridge(**

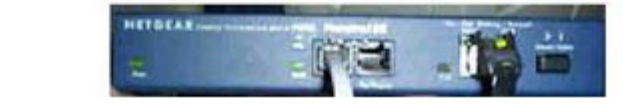

يسمح ( Bridge ) بربط اثنين أو أكثر من الشبكات المحلية المختلفة . وأيضا يسمح ( Bridge ) بتقسيم الشبكات المحلية الكبيرة إل*ى* شبكتين منفصلين وذلك لتحسين الأداء ويتم ذلك من خلّال وضع اثنين أو أكثر من كروت الشبكات **( Network card ) في الخادم server أو في محطة الع***م***ل**َ المخصصة لعمل ( Bridge ) وحيث أن ( Bridge ) يسمح للمحطات الع*مل في* الّشبكات المختلفة أن تتصل ببعضها وبالتالي هذا يؤدى إلى . ( Internet working ) وكما هو موضح بالشكل ا**لتالي** 

Ï

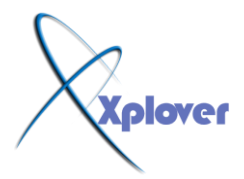

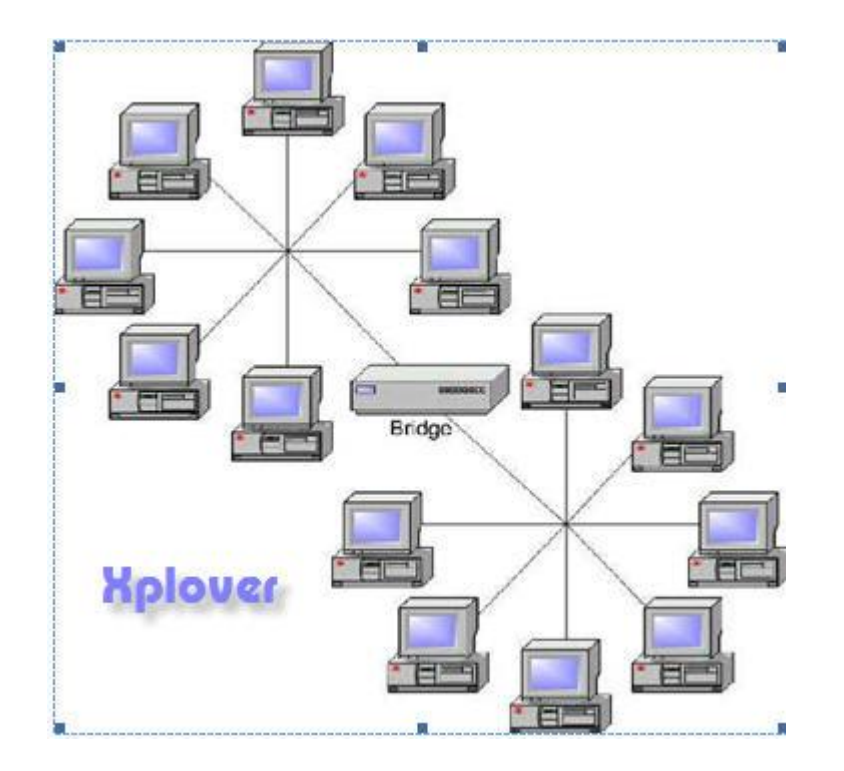

الفرق بين السويتش و الهَب

إن عمل الـهَب هو ربط أكثر من جهاز مع بعضهم البعض ، ويتكون الـهب من 4 أو 8 مخارج ، ويتم استعمال الـهب في حالـة أن حجم الشبكة صغير ، ولكن من عيوب الـهب أنـه يقوم بتقسيم السرعة ، فإذا كنت تستخدم انترنت بسرعة 100 kbعلى سبيل المثال وأوصلته بهاب ذو اربعة مخارج ( موصل بأربعة أجهزة ) فإن نصيب كل جهاز من هذه السرعة هو 25 kb أي انه يقسم السرعة على أربعه المخارج<u>.</u>

والحل هو استّخدام السويتش (( switch )) حيث انـه يعمل عمل الـهَب ولكن الفارق هو أن السويتش يوزع الوقت .. فمثلا إذا كنت تستخدم انترنت بسرعة 100 kbلكما في المثال السابق وأوصلته بسويتش ذو أربعة مخارج فإن نصيب كل مخرج((جهاز)) هو 100 kbكيث أن السويتش يتناوب في توزيع السرعة على كل كمبيوتر. بحيث يخصص لكل مخرج أجزاء من الثانية ولكنه يعطيها السّرعة كاملة ... بحيثٌ انك لا تشعر بانقطاع السرعة لجزء من الثانية ولا يتأثر اتصالك **ثبإلٔزشٔذ.**

كما أن هناك فرق جوهري بين السويتش والهب ، حيث أن الرسالة المرسلة من أي جهاز مربوط مع أجهزة أخرى عبر الهب ، فإن الرسالة يجب أن تمر عل*ى* كل جهاز وتختبر هل هو هذا الجهاز المفترض توصيل البيانات له أو لا <sub>-</sub>

أما السويتش فإنه يقوم بحفظ جميع عناوين الأجهزة عند توصيل الأجهزة به ، وعند إرسال رسالة معينة من جهاز إلى آخر فإن السويتش يقوم بتوصيل الرسالة للجهاز الأخر مباشرة . وبهذا فإنه بو فر الو ق*ت* .

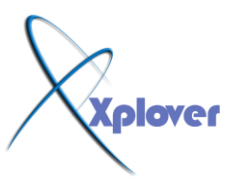

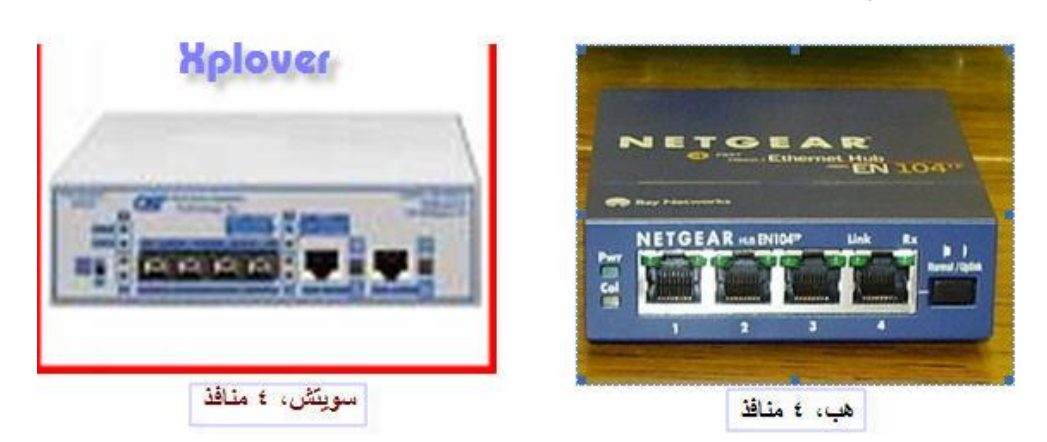

يلي: شروط الاتصال بين اجهزة الكمبيوتر

**( 1 ) اعُ ِغّّٛخ اًٌّْ ِزيبثك(Workgroup( ( 2 ) اٌزٛافك فٟ رقُ١ّ ّٕبٓ٠ٚ االٔزشٔذAddresses IP** ر <u>- ميل كي عي</u><br>و فيما يل*ي سنتكلم عن* كل شرط<sub>.</sub> **( 1 ) اّذاداد ِغّّٛخ ا:ًٌّْ(Workgroup( ( 2 ) ٠غت ٚمِ عِ١ّ األعٙضح داخً Workgroup ٚاؽذ وّب و١ٍه ٓ١ّ٠ ٍّٝ Computer My صُ ٔخزبس Name Computerصُ Change صُ فٟ اٌـ** Workgroup يجب كتابة اسم واحد لجميع الأجهزة وليكن ال.Workgroup

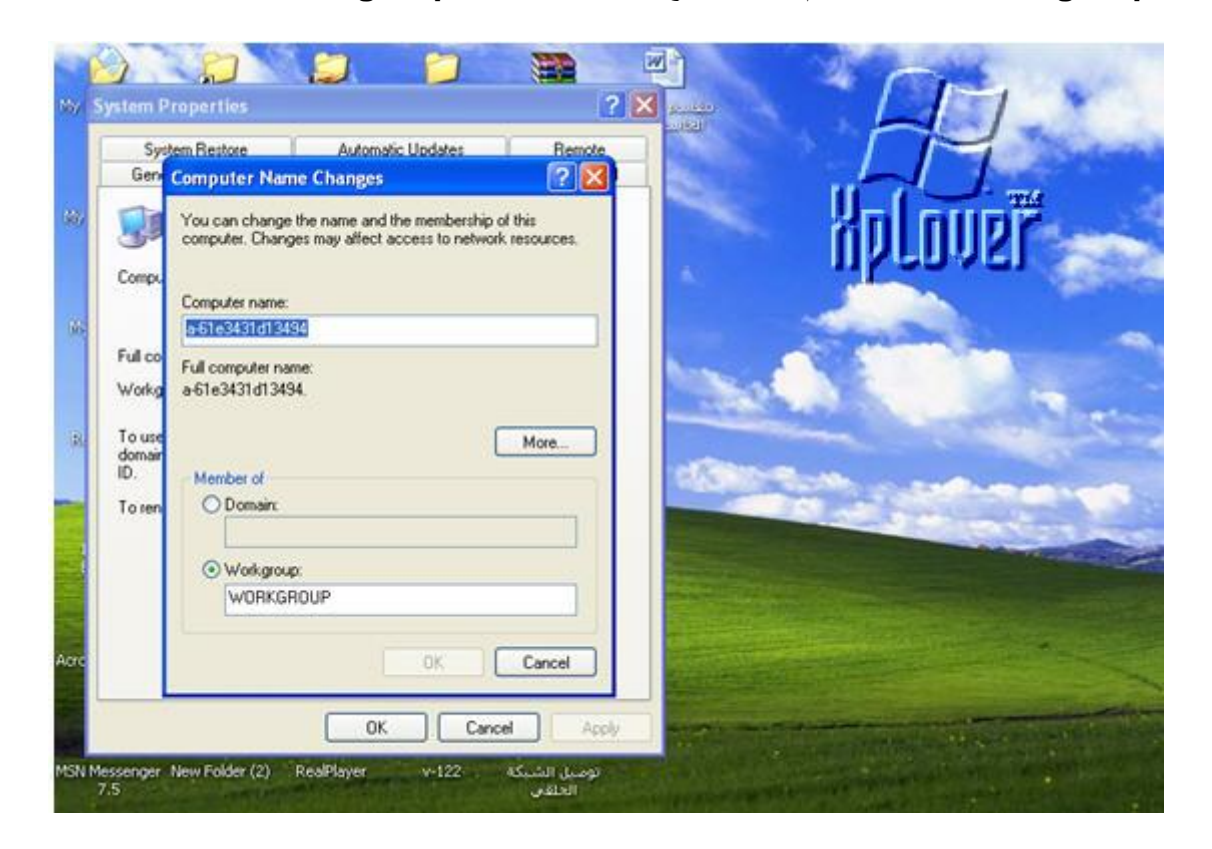

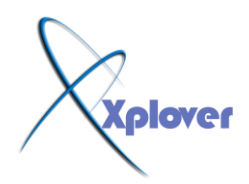

#### في حالة التغيير<sub>.</sub> سيطلب منك اعادة تشغيل الجهاز <u>.</u>

هذا الشرط يحتاج الى مقدمة عن بروتوكولTCP/IP -التوافق في تصميم عناوين الانترنت IP Addresses

#### **ِب ٛ٘ اٌـIP/TCP**

إن الإنسان والكمبيوتر لـهما ميزتان متشابهتان، وهي أن كل منهما يستع*م*ل لغة معقدة للتفاهم. فإذا أراد شخصان يتحدثان لغتين مختلفتين، ولنفل العربية واليابانية مثلا أن يتفاهما، فإن عليهما أن يستخدما مترجما ً بينهما، أو أن يتحدث الاثنان بلغة ثالثة ولنقل الإنجليزية مثلا . إن أجهزة الكمبيوتر غير موحدة في طريقة صنعها أو تشغيلها، فهي تع*مل بلغات وبنظم تشغيل مختلفة*، منها نظام دوس ونظام يونكس ونظام ماكينتوش وغيره، ولكي نجعل هذه الأجهزة تتصل مع بعضها بواسطة شبكة واحدة ) الإنترنت) وتتفاهم فيما بينها من خلال تلك الشبكة، فإن الإنترنت يستخدم مجموعة بروتوكولات معينة، ودعنا هنا نسميها "لغة" من أجل التقريب، وهي Transmission : **TCP/IP .بٙ١ٍّ كٍي٠ٚControl Protocol// Internet Protocol** إن بروتوكولات TCP/IP تتكون من عـتـلا Hardware وبرامـج Software مستقلة، ولذلك فاِن أى شخص يمكن له أن يكون متصلا بالإنترنت، ويشارك في المعلومات، مستخدما أي نوع من أجهزة الكميبو تر \_

#### ما هو البروتوكو<u>ل</u>؟

البروتوكول بالنسبة للكمبيوتر على الإنترنت عبارة عن مجموعة القواعد التي تحدد كيف يمكن لأجهزة الكمبيوتر أن تتفاهم مع بعضها البعض عبر الشبكة التي تتواجد عليها. وشبكة الكمبيوتر تع*نى* جهاز ٍ كمبيوتر أو أكثر متصلة مع بعضها البعض وقادرة على أن تتشارك في المعلومات ٍ عندما تتحادث أجهزة الكمبيوتر مع بعضها البعض فإن ذلك يعني تبادلها مجموعة من الرسائل. وحت*ى* يكون في إمكانـها فـهم تلك الرسـائل والـعمل على تنفيذها فإن على أجهزة الكمبيوتر الموافقة على العمل بقواعد واحدة متفق عليها. فارسال واستقبال البريد الإلكتروني ونقل الملفات والمعلومات وغيرها هي أمثلة على ما تقوم به أجهزة الكمبيوتر عبر الشبكات باستخدام مجموعة القواعد الت*ي* تحدد طريقة تفاهم أجهزة الكمبيوتر مع بعضها أو ما أسميناه بالبروتوكول. إن البروتوكول يقوم بوصف الطريقة التي يجب على تلك الأجهزة أن تتبادل فيها الرسائل وتنتقل المعلومات . البروتوكول يختلف باختلاف نوع الخدمة التي تقدمها الشبكة. وعلى سبيل المثال فإن الإنترنت قد تأسس عل*ى* مجموعة البروتوكولات التي تكون عائلة واحدة هي TCP/IP في الواقع هي عبارة عن بروتوكولين مخْتلفّين ولكنهما يعملان معا دوما في نظام الإنترنت، ولهذا السبب فإنهما أصبحا مقبولين لأن يوصفا بأ**ث**هما وكأنهما

نظام واحد :TCP .يقوم هذا البروتوكول بتحديد كيف سيتم تكسير المعلومات إل*ى ر*زم وإرسالها عبر الإنترنت، ويقوم TCP بتحديد طريقة تجزئة الرسائل أو المستندات لتجعلها بشكل ملفات أو رزمٍ صغير Packets، بحيث تتحرك بسرعة خلال الشبكات في اتجاه مقصدها النهائي<sub>.</sub> وتسافر تلك الرزم مستقلة عن بعضها البعض من كمبيوتر إلى آخر ، بأى اتجاه من أجل تفادي العوائق، وكذلك بأي سرعة متوفّرة . وطبعاً نحتاج إلى معرفة عنوان المستقبل ، وهذا ما يفعله الــ . IP و لتشبيه ذلك بمثال ملموس، نفترض أن أمامك" اِحدى صور مهارات التركيب"، وأنها مكونـة من 600 قطعة مثلا، ثم قمت قبل تجزئتها بترقيم كل قطعة ليسهل إعادة تركيبها، ثم أخذت كل قطعة عل*ى* حده، ووضعتها في مغلف، وعلى كل مغلف وضعت عنوانك وعنوان المرسل إليه، ثم أرسلتها بالبريد إلى صديق لك يقيم في مكان نـائي وبعيد عنك . كما يحدث في البريد الـعادي، فإن الرسـائل تـأخذ وسـائل

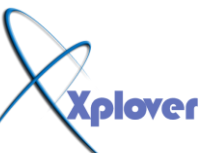

توصيل متعددة، منها الطائر ات أو القطار ات أو السيار ات و غير ها، و لذا فان تلك المظار يف متأخذ طرقا متعددة للوصول إلى ذلك الصديق. عندما تصل المظاريف إليه يقوم بإزالة المظروف ويبدأ بتجميع قطع الصورة حسب الأرقام، وإذا ما فقد أحدها في الطريق يعود ليسألك أن ترسل بدلا منها. إن هذه العملية هي عملية مشابهة لطريقة ما يحدث في الإنترنت من حيث إرسال المعلومات خلاله. وهذا يع*نى* أنه لا توجد ضمانة بأن جميع المعلومات ستصل في نفس الوقت، ولذا فإنه يع*م*ل على أن يعاد ترتيب رزم المعلومات بالشكل السليم وذلك لإعادة تكوين المستند بنفس وضعه <sub>-</sub> أُما بِالنسبة للكمبيوتر. المرسلة إليه تلك الرزمة. فيجب أن يكون لكل كمبيوتر. عنوان IP يتفرد به ، و هو يتكون من أريعة أرقام يفصل بين كل رقم وآخر علامة الصفر <u>.</u>

## بوجد عدة أنواع من البروتوكو *لات* ومنها:

**( 1 )** البروتوكول(SMTP ) Simple Mail Transfer Protocol ( SMTP ) : ويتحكم في طريقة ارسال واستقبال البريد الإلكترون*ي* . **( 2 )** بروتوكول (FTP (FTP (وذلك لنقل الملفات بين أجهزة File Transfer Protocol (FTP) ا**لكمبيو تر** . Hypertext Transfer Protocol (-3وذلك لبث أو إرسال المعلومات على صفحات الشبكة العالمية<u>.</u> **•ّٕٛاْ IP ٠زىْٛ ِٓ 32 ثذ ِمغّخ اٌٝ 4 اسلبَ وً سلُ ِىْٛ ِٓ 8 ثذ ٚ ثٓ١ وً سلُ ٚآخش ٔميخ. ِضبي: ،192.168.2.3 •ٛ٠عذ صالس فئبد ِٓ إٌْب.ٓ٠ٚC ,B ,A** •بعض الارقام يخصص لتحديد هوية الشبكة وبعضها يخصص لتحديد هوية الاجهزة، وذلك بناء عل*ى* ما يعرف بقناع الشبكة .(Subnet Mask) و هو ما سنتكلم عنه في فيما يل<u>ي</u>ٍ.

### **ِبٛ٘ لٕبُ اٌؾجىخ Mask Subnet The**

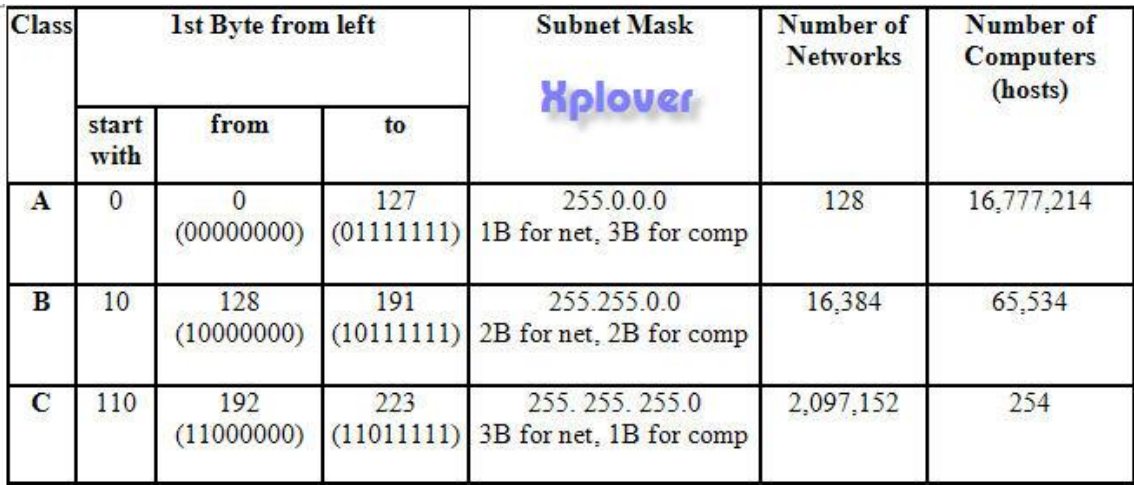

## .2 اعدادات عناوين الانترنت و قناع الشبكة

**( 1 ) نقوم بتحديد مواضع شبكة الاتصال ( My Network Places ) وبالضغط على الزر الأبمن على** الفارة نختار خصائص : ( Properties )

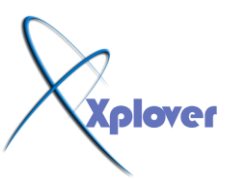

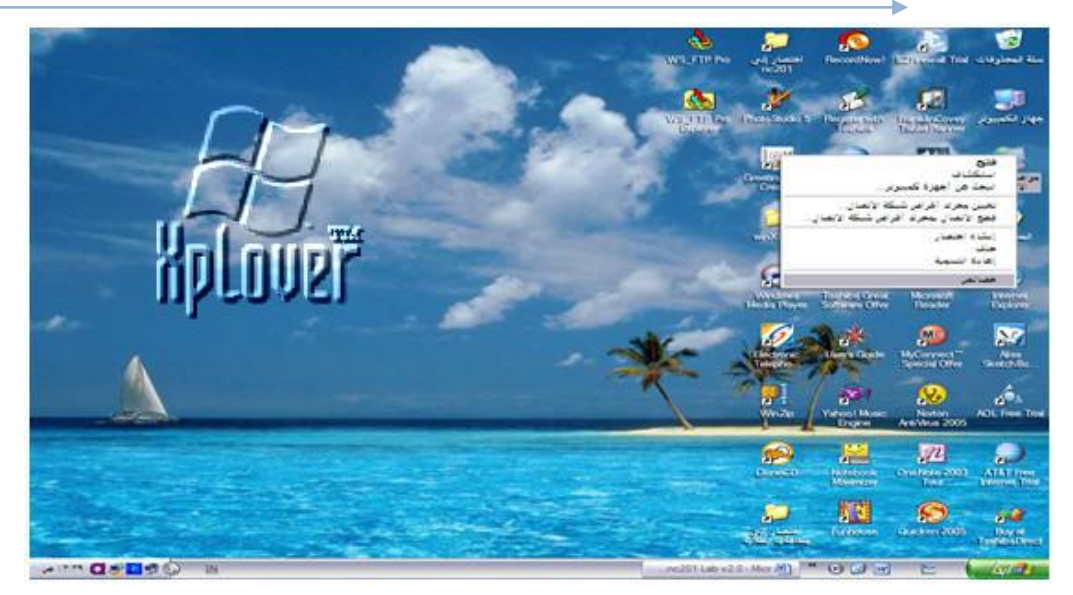

# **( 2 ) ٔخزبس االرقبي صُ ثبٌضس األّٓ٠ ٔخزبس: ( Properties(**

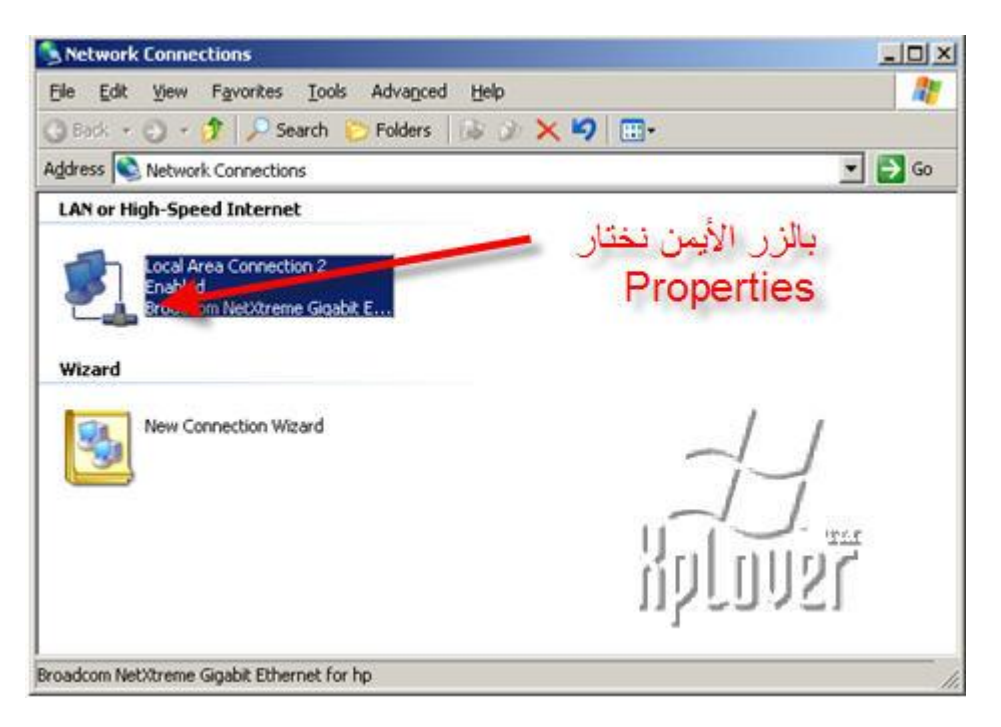

**( 3 ) عزَٙش اٌؾبؽخ اٌزب١ٌخ ٔؾذد ِٕٙب (IP/TCP (صُ ٔنغو ٍّٝ :(Properties(**

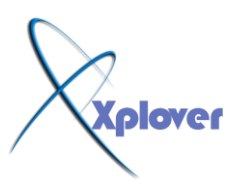

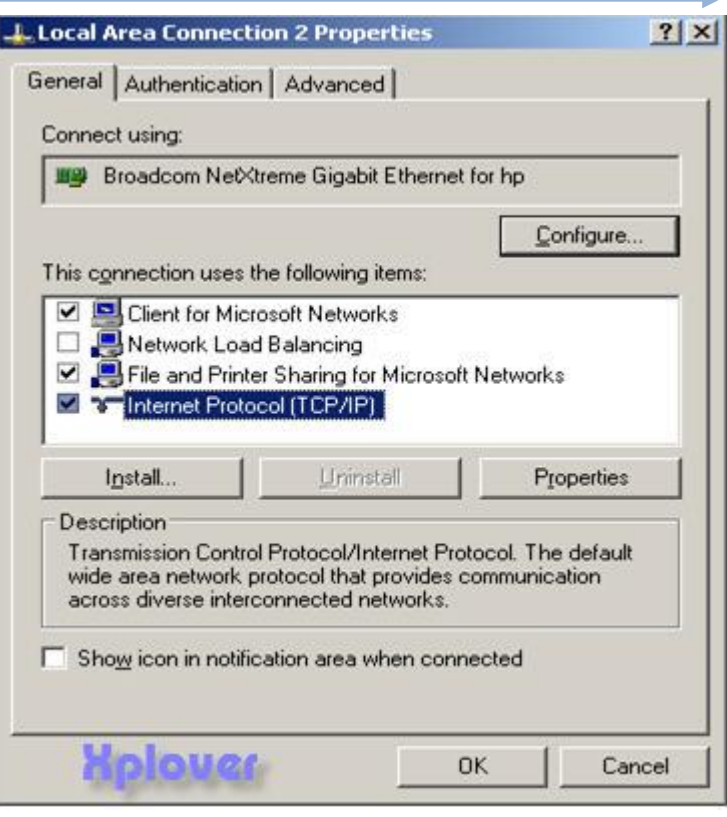

### ( 4 ) نختار الخيار الثاني وندخل العنوان والفناع <u>:</u>

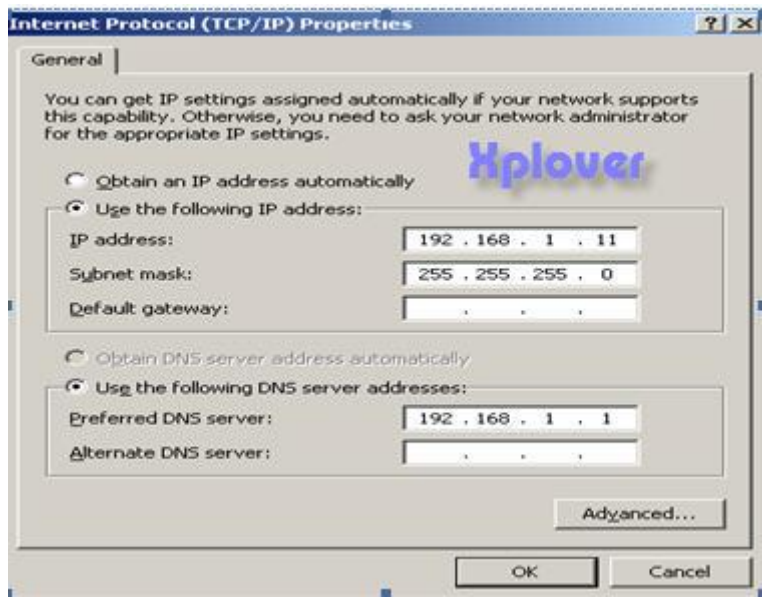

**ٔىزت فٟ خبٔخ األٞ ثٟ أٞ سلُ ٍّٝ افزشاك : سلُ ٕ٠ؾقش ِبث192.168.1.1ٓ١ –** 192.168.1.254 بحيث لا يتم تكرار الرقم على أكثر من جهاز ، ثم نكتب رقم **Subnet Mask 255.255.255.0 .**

وبنفس الطريقة يتم عمل جميع الخطوات السابقة على الجهاز الثاني مع تغيير رقم الـ IP ففط . ونلاحظ هنا أن رقم الـ IP لابد أن يكون متشابه في الخانات الثلاثة الأولى ، ولكن مختلف في الخانة الرا**بع**ة لكل جهاز ف*ى* الشبكة.

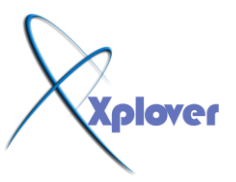

ونلاحظ أيضاً أن قناع الإدخال لابد أن يكون هو نفسه في جميع أجهزة الشبكة <u>.</u>

#### عمل مشاركة للملفات ( Sharing )

**( 1 ) ٔؾذد اٌّغٍذ اٌّشاد ِؾبسوزٗ صُ ٔنغو ٍّٝ اٌضس األّٓ٠ ٍّٝ اٌفبسح ٔٚخزبس Sharing( and Security ) :** 

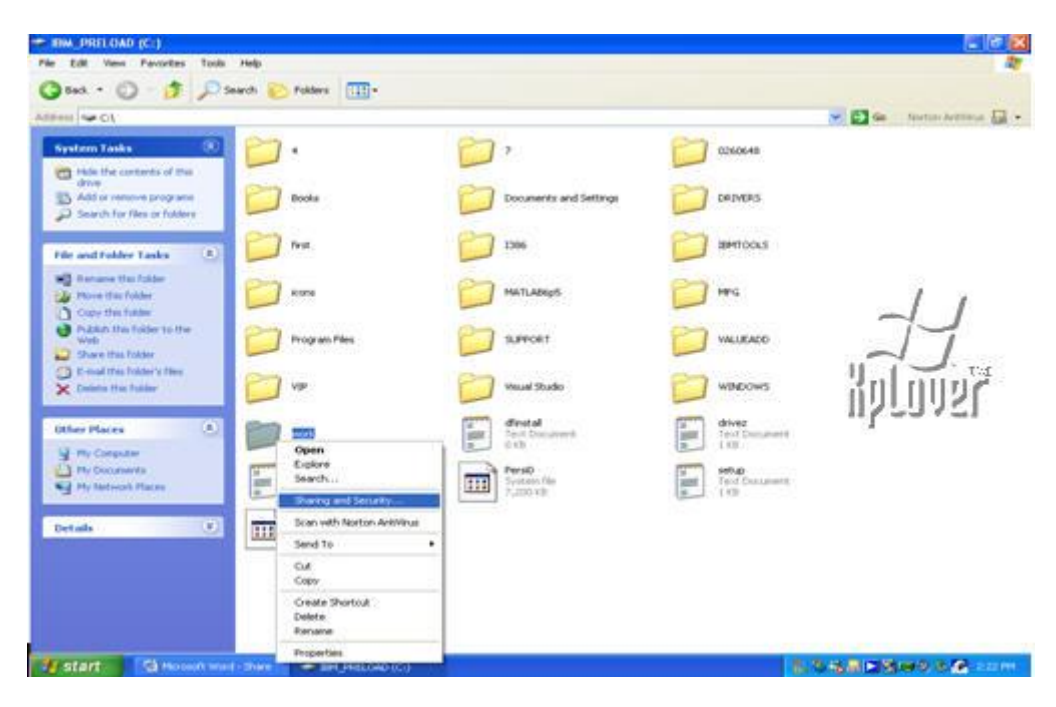

**( 2 )** ستظهر الشاشة التالية:

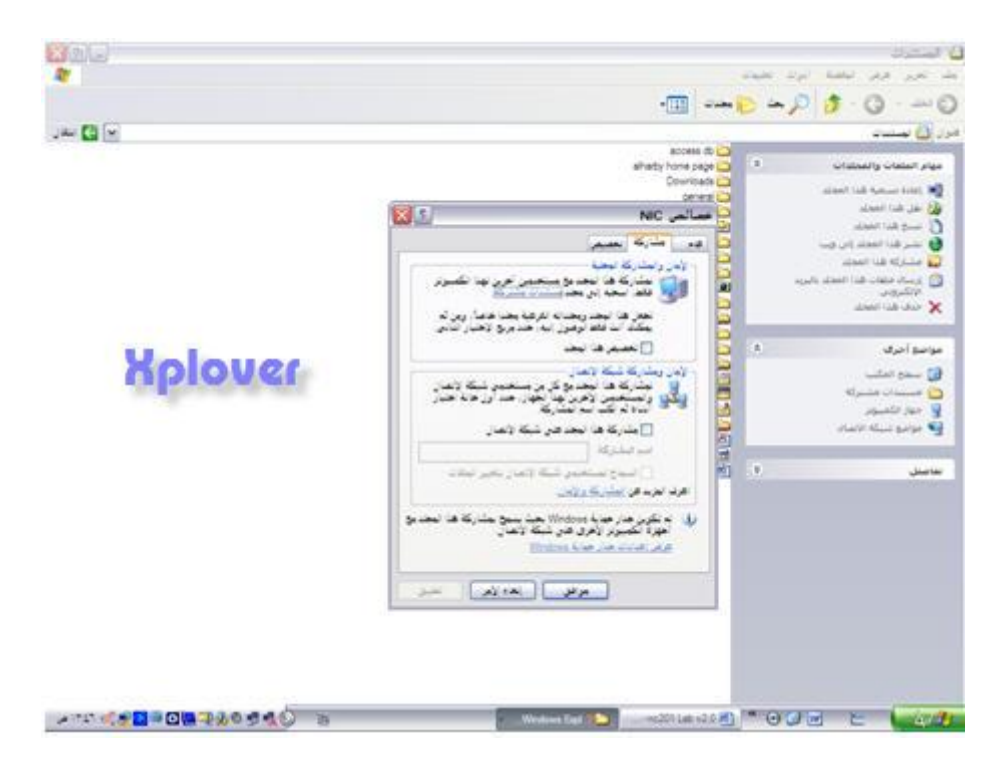

**( 3 ) نق**وم باختيار الخيار الثاني (الاوسط) وإعطاء اسم خاص بالمشاركة مثل ( Work ) ثم

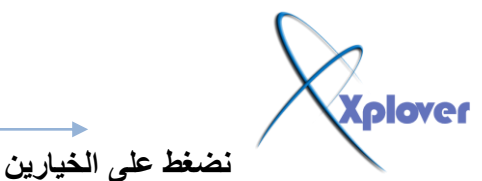

نضغط على الخيار ين المتاحين<del>.</del>

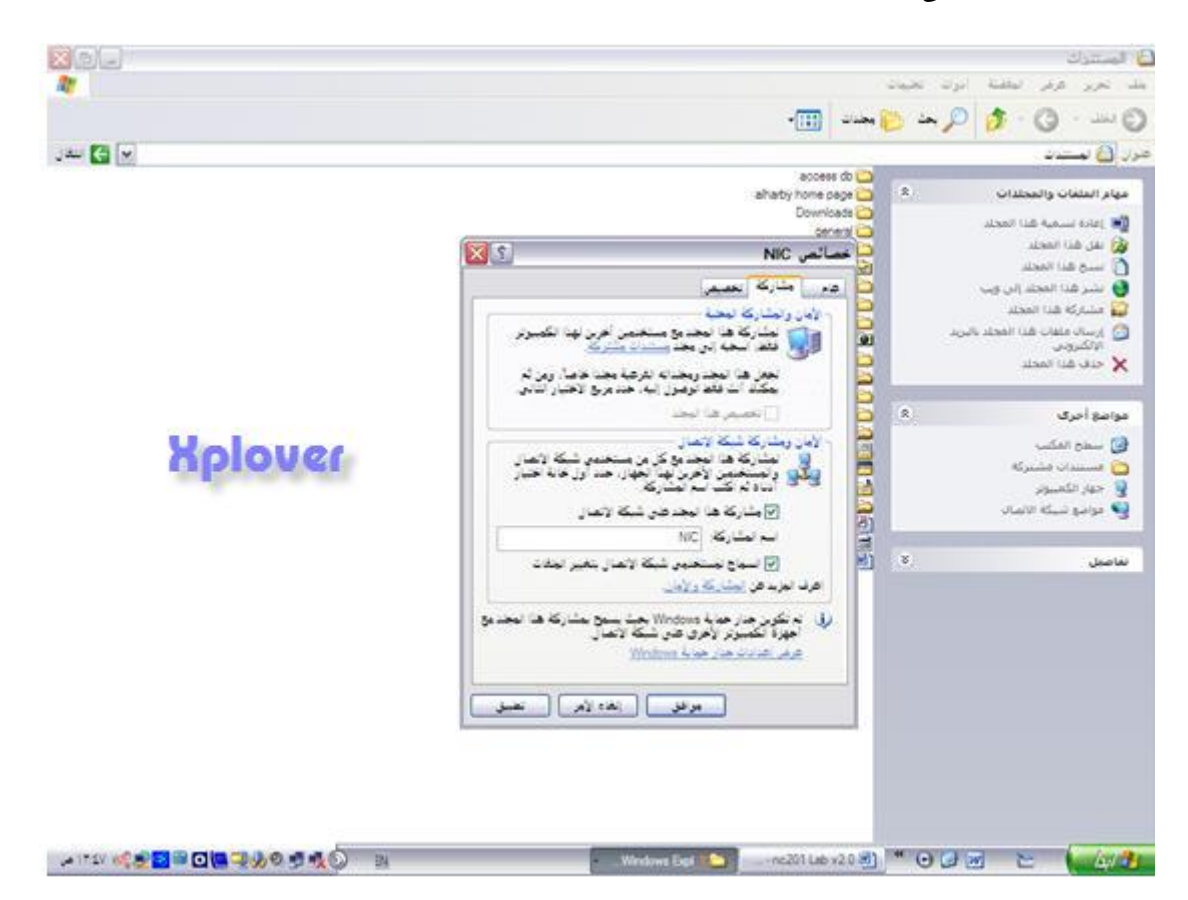

( 4 ) ستظهر الشاشة التالية نقوم بتحديد ( Everyone ) ونضغط على read في حالة السماح فُقَط بالقراءة ، أو Full Control في حالة إعطاء المستخدم من أي جهّاز آخر جميع الصلاحيات من قُراءة ، وح**ذف** ، وتعديل<del>ّ:</del> **( 5 )** ستظهر الشاشة التالية نلاحظ أن المجلد الآن عليه علامة تدل على أنه مشارك :

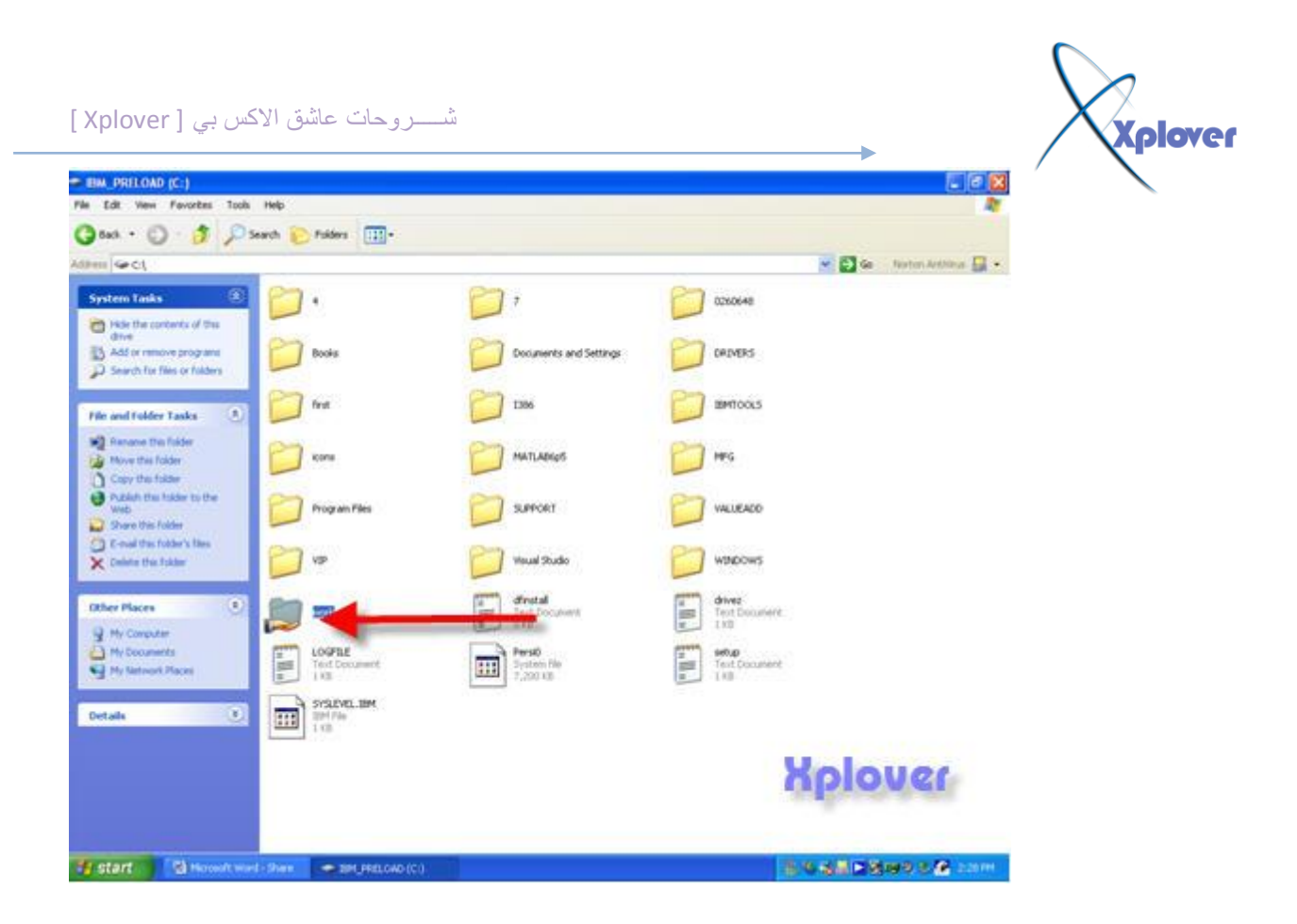

بعض الاوامر الت*ي* تساعد ف*ي* فحص اعدادات الجهاز و امكانية التصال

# **األِش( Ping(**

و هي عملية تنفذ بين جهازين للتأكد من أنـهمـا عل*ى* شبكة واحدة وان بينـهمـا اتصـال <u>ـ</u> **ٔ1-خزبس ( Run ( ِٓ ) Start ( ٔٚيجِ لّ١خ : ( cmd(** 

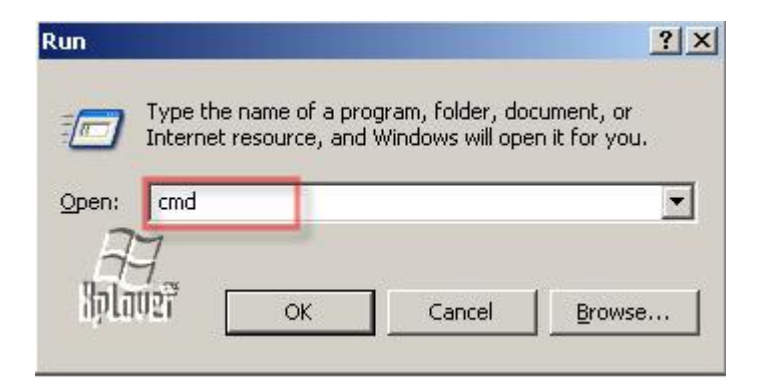

**( 6 )** ستظهر الشاشة التالية نكتب رقم الـ IP الخاص بالجهاز الذي نقوم باختبار هل هو موصول **بالشبكة أو لا . ِضالً : اٌشلُ ( 192.168.5.1 Ping ( ص:ُ ( Enter(** 

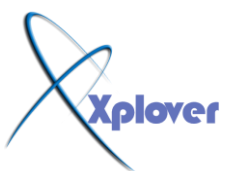

ex F:\WINDOWS\system32\cmd.exe  $-10x$ Microsoft Windows [Version 5.2.3790]<br>(C) Copyright 1985-2003 Microsoft Corp. F:\Documents and Settings\Administrator>ping 192.168.5.1

### ستظهر الرسالة التالية تدل على أن الجهاز موجود على نفس الشبكة التي عليها الجهاز الآخر **ٚاٌزٞ ّٕٛاٗٔ ) 192.168.5.1 : (**

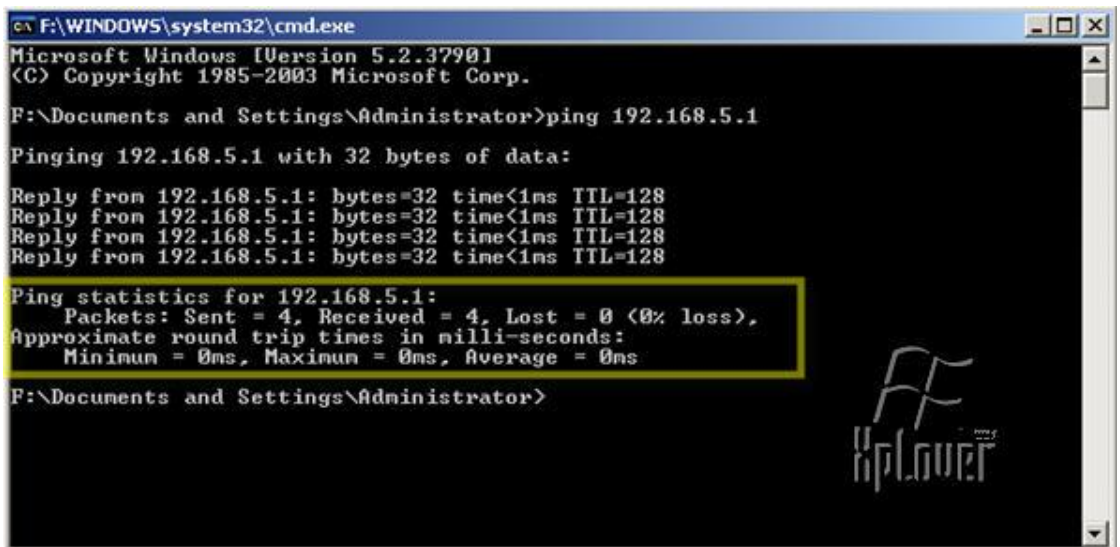

في حالة أن الجهاز المراد اختباره غير موصول بالشبكة او يوجد خطأ في التصال فإن هذه الرسالة **عٛف رَٙش ّٕذ وزبثخ سلُ اٌـ ip اٌخبؿ ثٗ : out timed Request**

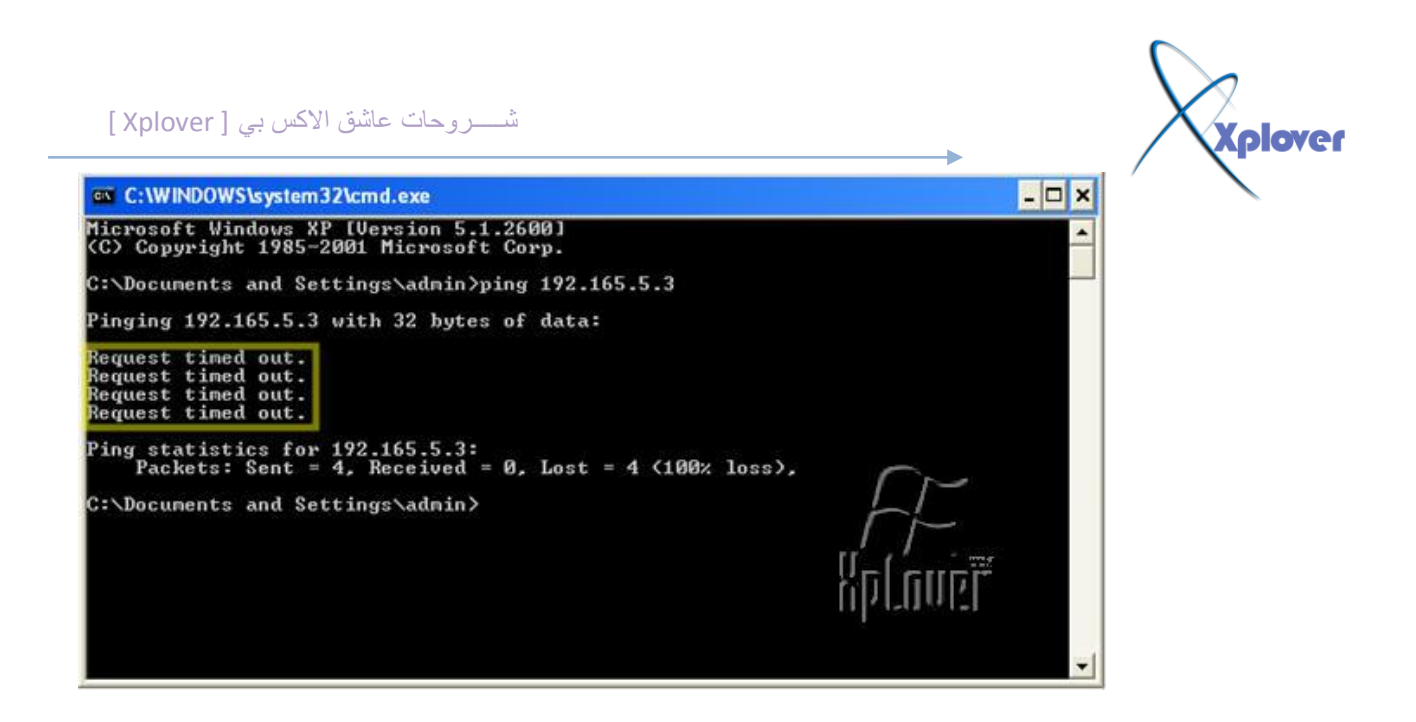

## **أِشIPCONFIG**

يقوم هذا الأمر باستخراج رقم الــ ip الخاص بالجهاز الخاص ب*ي* 

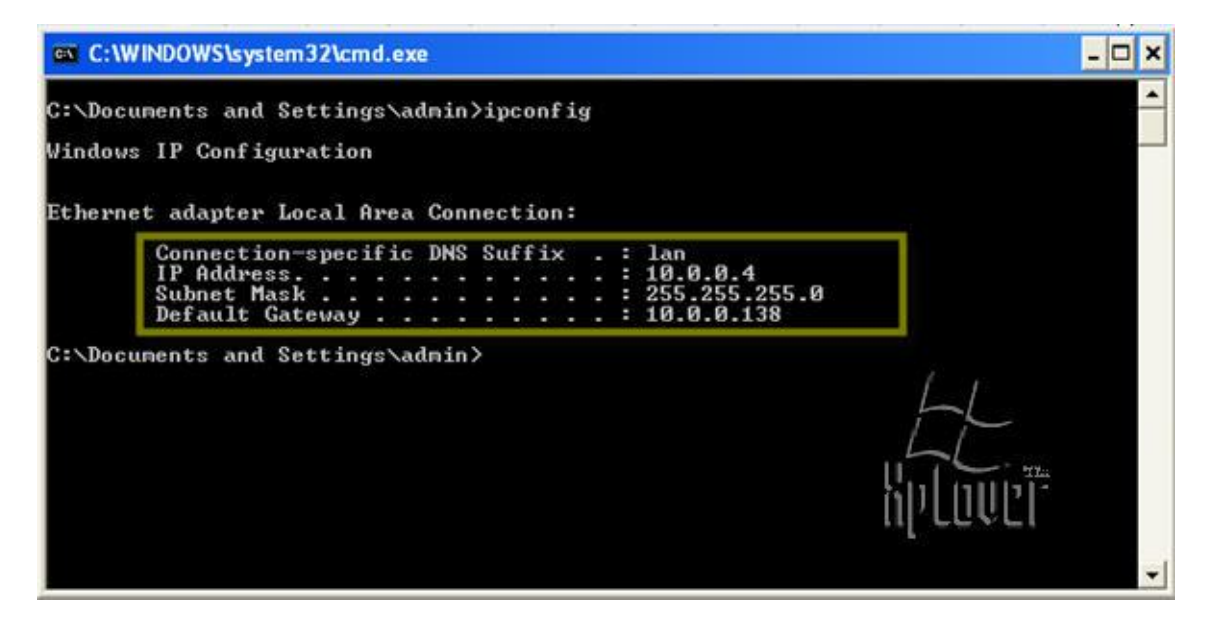

# **فٟ ٘زا اٌّضبي فاْ سلُ اي IP 10.0.0.4ٛ٘ :**

و الحمد الله رب العالمين تم الشرح بع*ون من الله تعالى* و أتمن*ى* ان الشرح و اضح و مفيد للجميع تحيـــــــــــات*ي* للـجميع

Xplover